## **DataStore <sup>™</sup> Frequently Asked Questions**

Why don't ownership fields, fold, shot by, shot date, shot for, energy source, shot interval and group interval values always get filled in automatically by DataStore?

Certain line information is populated in DataStore when the survey is loaded to your survey database if the values are in the header of the survey file being loaded. These fields are:

Shot by Shot date Shot for Energy source Shot interval Group interval Dimension always is populated

Fold is not automatically populated. You will need to enter the value in DataStore.

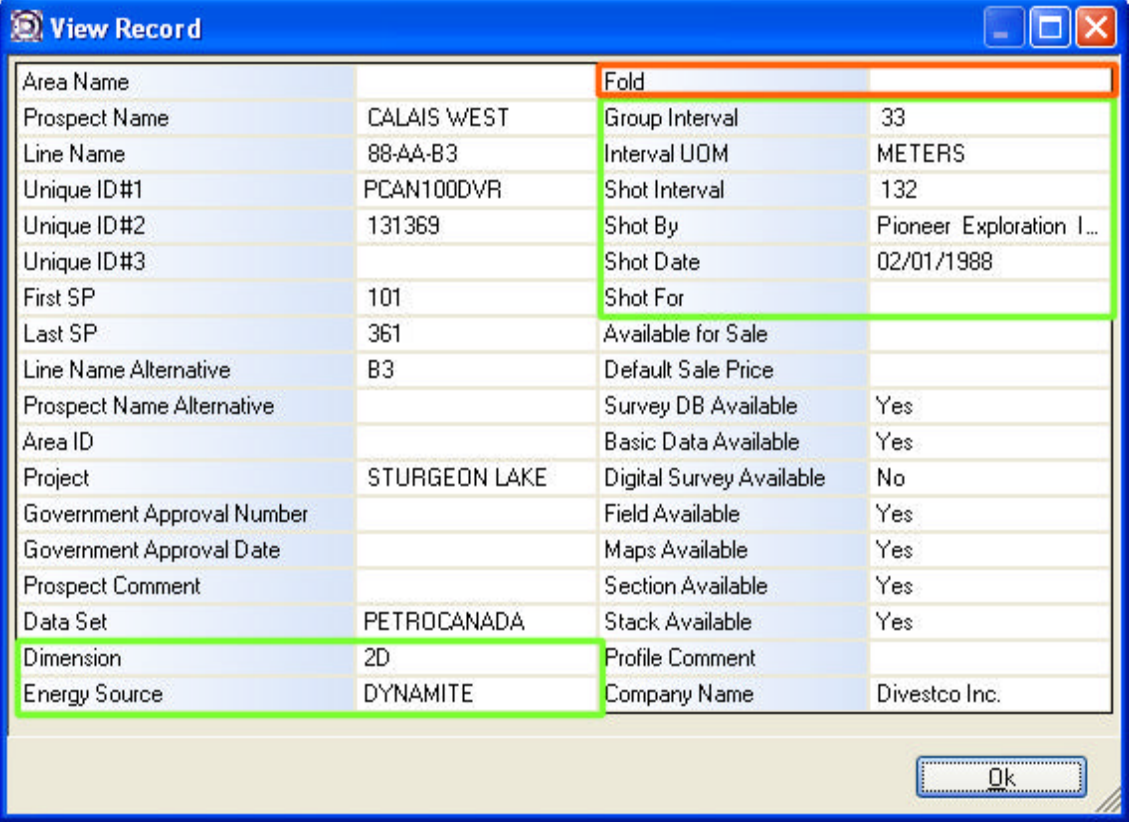

An Ownership record is automatically created when the survey for a line is loaded. The Ownership Type is dependent on what the Database Administrator selects (Proprietary, Trade, Unknown, etc) at the time of loading. You can change this value yourself in DataStore.

Survey fields are populated from the survey information loaded to your survey database and can be viewed by double clicking on the pink Survey DB Inventory row in DataStore.

- $\sqrt{\ }$  calculated automatically from the survey load
- $\sqrt{\ }$  input by the Database Administrator/Audit Group into the survey database
- $\sqrt{\phantom{a}}$  zero vales on account of no elevations in the SEGP1 file that was loaded

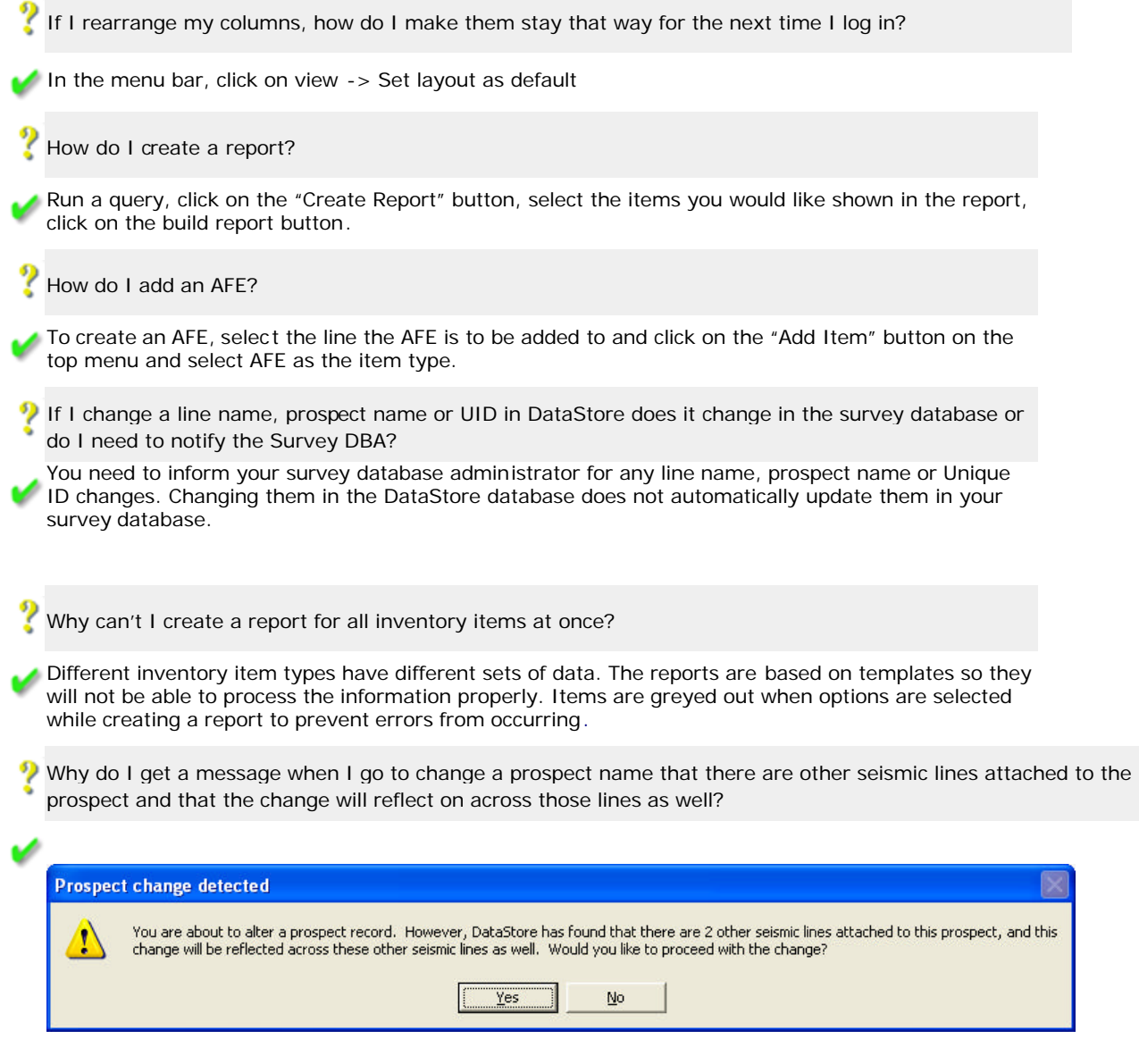

When the survey was loaded only one prospect for many lines with the same prospect name was created. DataStore thinks that all the lines are linked to that one prospect, so if you change the prospect for one line you will change it for all the lines associated to that prospect.

To change the prospect for only the one line do the following.

- 1. Cancel the popup window giving you the warning by click "No".
- 2. Select the line you want to change the prospect name (the line should be highlighted in blue)
- 3. From the menu at the top of the screen choose "Tools", then "Move Line to new Prospect"

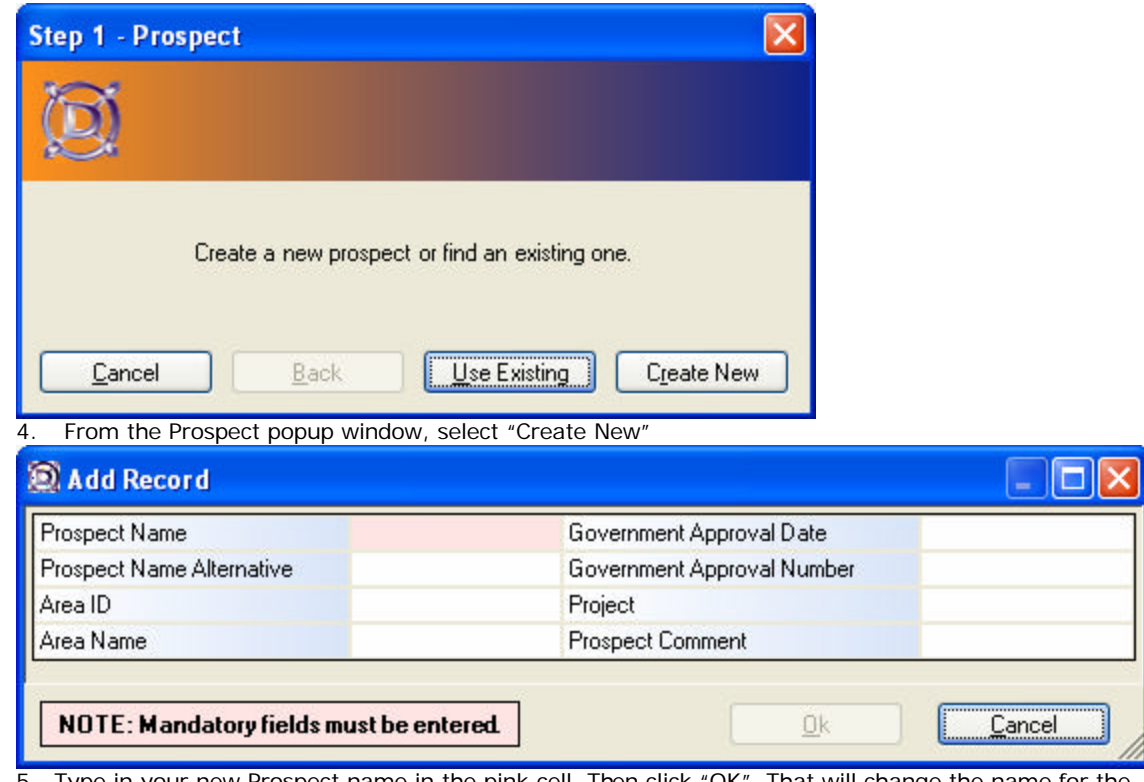

5. Type in your new Prospect name in the pink cell. Then click "OK". That will change the name for the one line you have selected.

You cannot do this for more than one line at a time.

Why can't I download an inventory item that is online?

An item can show as online but may not be downloaded because it is either larger than 15mb or not a supported item type (allowed files are stack, section, basic data, survey DB inventory)

How do I download a SEGP1?

Segp1 files can only be loaded by Survey Clients. Users can search for an item, expand it, select the Survey DB Inventory row to download and push the download item button.

What do I enter for "DataSource"?

The datasource is the database name (usually the company name - i.e. Divestco or demo). This is entered when DataStore is loaded.